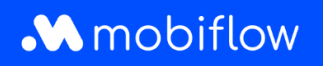

## How to **create** a **split billing reimbursement policy**

1. Log into your company account at <https://my.mobiflow.be/sp/customer> with your email address and password. In the left-hand column, click *Charge Points > Split Billing* and then the 'Reimbursement Policies' tab.

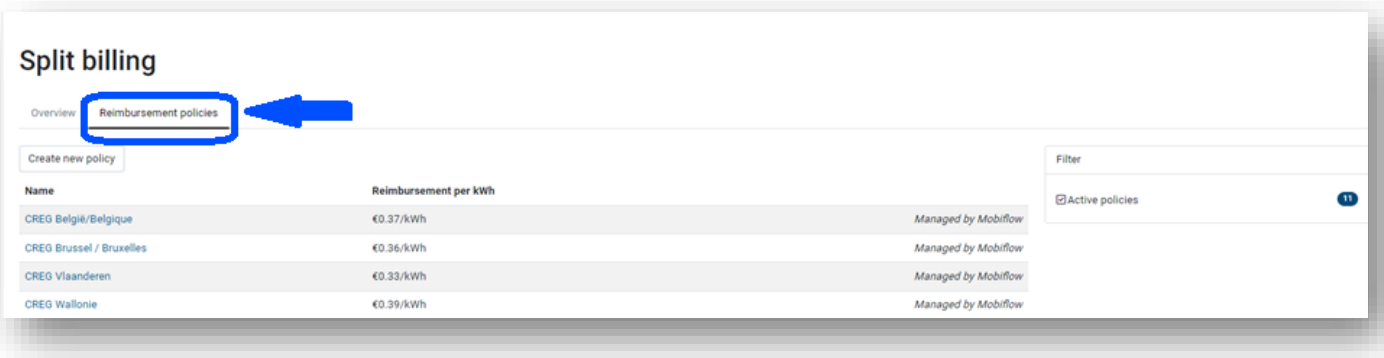

2. Select 'Create new policy'.

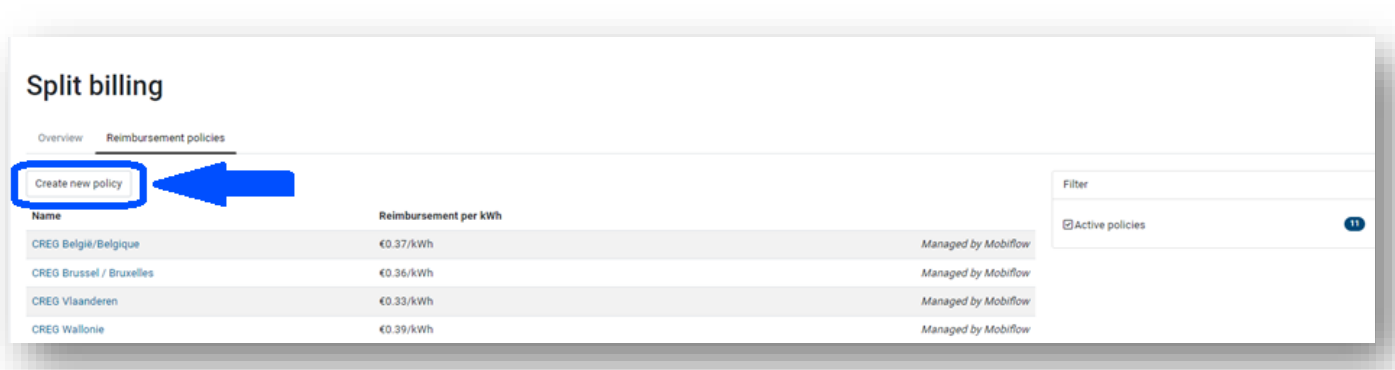

Mobiflow +32 (0)9 296 45 45 BE0648.837.849 Sassevaartstraat 46/204 info@mobiflow.be BE 23 0017 8027 9291<br>9000 Gent www.mobiflow.be BIC: GEBABEBB

www.mobiflow.be

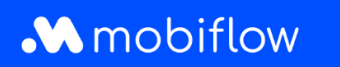

3. Give the policy a name and add an amount (€/kWh). Please note, always use a full stop instead of a comma. Then click 'Save'.

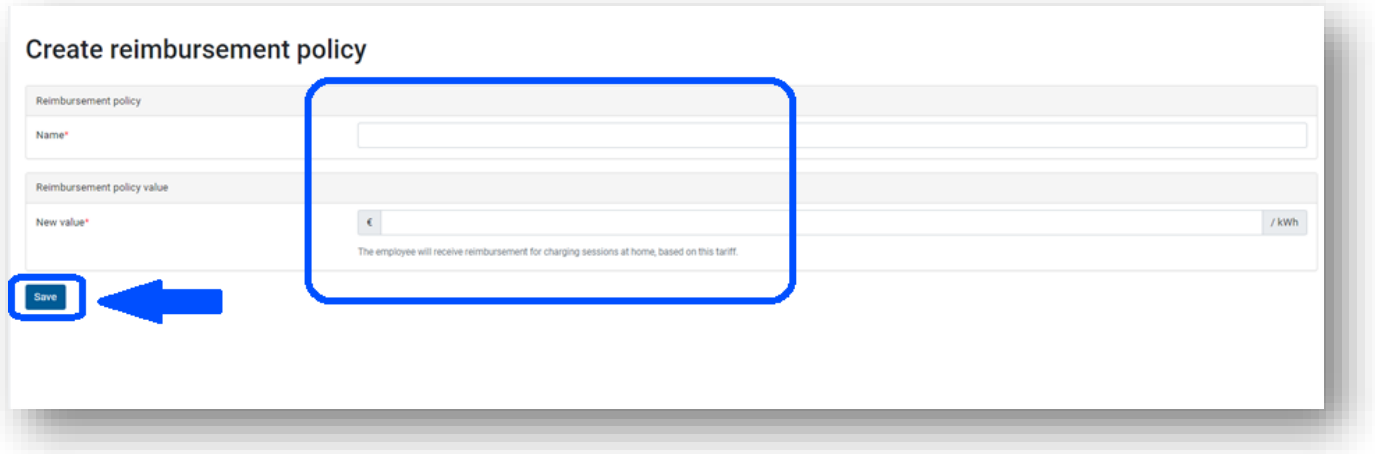

2. Your reimbursement policy has now been added.

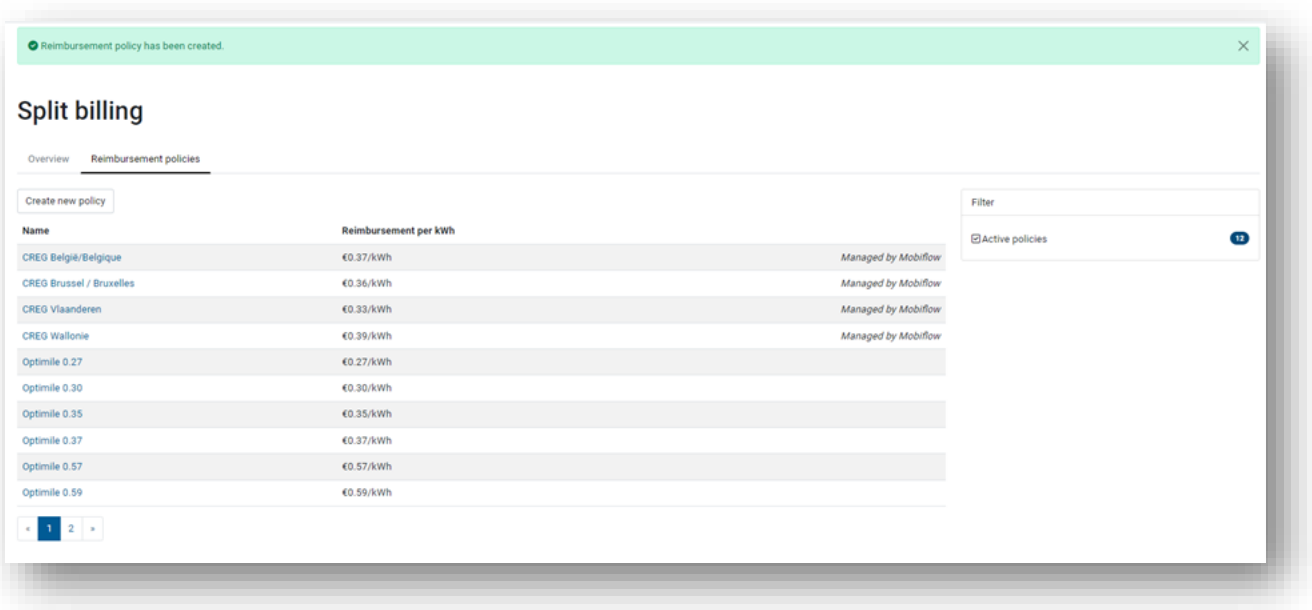

Mobiflow +32 (0)9 296 45 45 BE0648.837.849 Sassevaartstraat 46/204 info@mobiflow.be BE 23 0017 8027 9291<br>9000 Gent www.mobiflow.be BIC: GEBABEBB

www.mobiflow.be